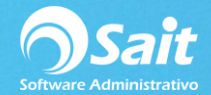

## **Ingresar y Verificar datos de empresa Razón Social, RFC y Régimen Fiscal**

Si estaremos generando facturas en el sistema es muy importante que los datos fiscales estén correctamente capturados.

Para poder ingresar estos datos en SAIT diríjase a:

Utilerías / Configuración General del Sistema

**No es necesario dar clic en ningún botón para guardar los cambios, con solo ingresarlos quedan guardados.**

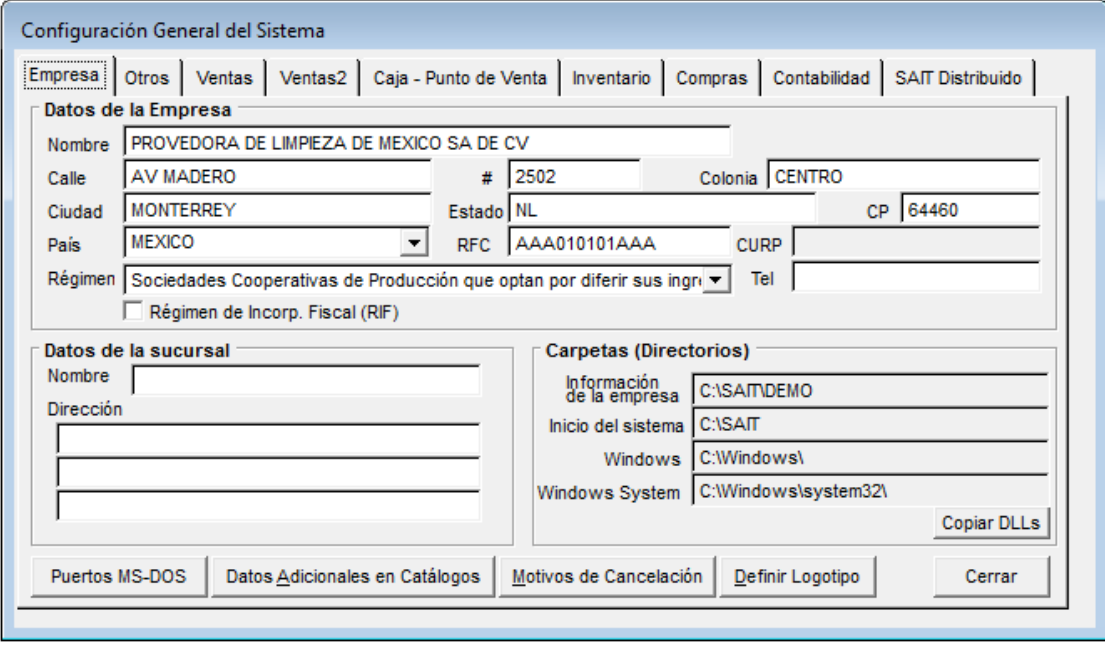